# **RememBird Opstartgids**

#### *1. - Mis ik iets?*

Nee, zeker niet. RememBird heeft nu zoveel geheugen dat we niet alleen uw Audio Veldgids erin hebben gezet, maar ook de handleiding en de software voor Windows en Mac. Dit spaart papier, inpakken en verzending. In de doos zit uw RememBird, een draagriem, klittenbandstrips en een USB kabel. Het enige wat u nog nodig heeft zijn een batterij, uw kijker en wat vogels.

### **2.** *– RememBird heeft stroom nodig.*

Maak de achterkant van RememBird open en doe er AAA batterijen in. Let er op dat het een alkaline of lithium batterij is. Jammer genoeg hebben oplaadbare batterijen niet genoeg puf.

#### *3. - Indrukken en vasthouden, indrukken en vasthouden*

Houd de aan/uit-knop 2 sec ingedrukt totdat de lampjes aangaan. RememBird knippert langzaam als ie aan staat. Houd een van de opnameknoppen ingedrukt en spreek zacht in de RememBird. Probeer dat ook met de andere opnameknop.

#### *4. - Controleer, controleer, test 1 …2 …3 …*

Druk de joystick kort in om terug te horen wat u zo juist heeft opgenomen. Druk nogmaals in om te pauzeren. Tijdens het afspelen kunt u de geluidsterkte regelen met de up/down van de joystick. Geluid wordt geproduceerd door de ingebouwde luidspreker van de RememBird, tenzij u een koptelefoon of luidsprekers aansluit. Houd de aan/uit-knop weer ingedrukt totdat de RememBird uit gaat en de lampjes doven.

### *5. - RememBird wil een woord met uw computer*

Verzeker er u van dat uw RememBird uit staat. Gebruik de USB-kabel om uw RememBird aan te sluiten op een USB-poort van uw computer

# *6. - Remembird software installeren. Heeft u Windows of Mac?*

Maakt niet uit, in beide gevallen gedraagt RememBird zich als een USB Flash drive ….

…. en verschijnt in Windows Explorer. Open SETUP.EXE om de RememBird software te installeren

…. en verschijnt in MAC OS X Finder. Open RB2MAC.DMG om de RememBird software te installeren.

#### *7. - Heeft u vragen? Wij hebben de antwoorden!*

U bent vrij om de hele handleiding te copiëren en uit te printen. Het bestand heet RBREADME.PDF en is te vinden in het geheugen van de RememBird. In de handleiding staat beschreven hoe u de RememBird aan uw kijker kunt bevestigen met behulp van de meegeleverde klittenbandstrips.

# *8. - Start uw RememBird electronisch aantekenboek*

Laat de RememBird aangesloten op de computer en start het RememBird programma dat u geïnstalleerd heeft in stap 6. Klik op de Uploadknop (de eerste knop op de werkbalk). Het programma vraagt waar u de opname gemaakt heeft. Wijzelf geven de voorkeur aan 'Thuisplek' bij alledaagse waarnemingen, maar u kunt altijd uw eigen woonplaats, provincie of land invoeren. Klik op de opnamen onder de Details tab om ze af te luisteren.

# *9. - Ga vogels kijken!*

U bent nu gereed. U kunt uw RememBird losmaken van uw computer. Stap 8 heeft de ingebouwde klok van de RememBird ingesteld, die zal blijven lopen zolang er een goede batterij in zit. Al uw toekomstige waarnemingen zullen daardoor van een juist tijdstempel worden voorzien.

# **RememBird Knoppen overzicht**

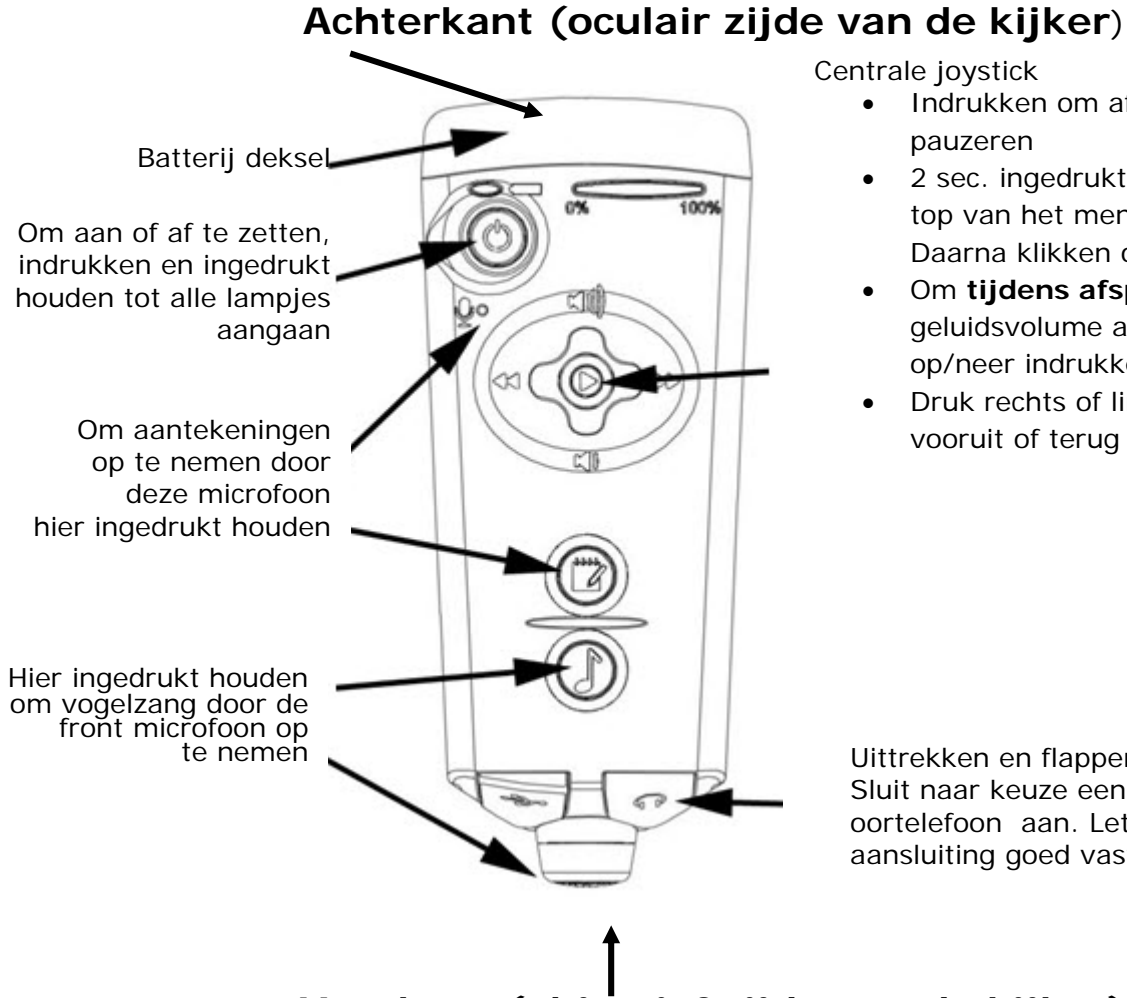

Centrale joystick

- Indrukken om af te spelen of te pauzeren
- 2 sec. ingedrukt houden om de top van het menu te bereiken. Daarna klikken om te kiezen
- Om **tijdens afspelen** het geluidsvolume aan te passen, op/neer indrukken
- Druk rechts of links in om vooruit of terug te spoelen

Uittrekken en flappen draaien. Sluit naar keuze een adapter of een oortelefoon aan. Let op dat de aansluiting goed vastklikt

# **Voorkant (objectief zijde van de kijker)**

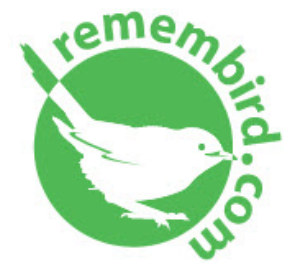

www.remembird.com support@remembird.com

1-877-REM-BIRD (North America) 01273 401941 (United Kingdom) +44 1273 401941 (Rest of World)